AutoCAD Crack Full Version Free [Win/Mac] 2022 [New]

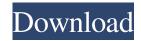

#### AutoCAD Crack+ X64

AutoCAD is a highly complex piece of software with features covering the entire design process. In addition to the ability to create 2D drafting designs, AutoCAD can import 3D models and convert them to 2D. AutoCAD can also import and export vector, 3D, and bitmap graphics data. It can create and print 2D designs on laser or inkjet printers, provide technical information on project status and health of designs, link project files with others, use various input/output methods, and more. This enables AutoCAD to be used in many ways that were not available with earlier drafting software applications. AutoCAD currently runs on all Windows operating systems (vista, 7, 8, and 10), MacOS and Linux. A separate Linux version has been available since the release of AutoCAD in 1998. AutoCAD has over 10 million active users. Learning AutoCAD is a time consuming and often frustrating process. The complexity of the application, the different methods it supports, and the ability to customize it all make it a challenge. Having access to information on how to use AutoCAD can make learning easier. This article explores the different user interface, terminology and functionality of the AutoCAD application. It will explore AutoCAD's most common workflows, and how they relate to the user interface. The article will also point out where to find additional documentation, such as tips and tricks for using the application, plus how to avoid the most common problems and how to troubleshoot them. Finally, it will give examples of how AutoCAD can be used in practice, and how to find help if you encounter problems using the application. What is AutoCAD? AutoCAD is a commercial computer-aided design (CAD) and drafting software application. Developed and marketed by Autodesk, AutoCAD was first released in December 1982 as a desktop app running on microcomputers with internal graphics controllers. Before AutoCAD was introduced, most commercial CAD programs ran on mainframe computers or minicomputers, with each CAD operator (user) working at a separate graphics terminal. AutoCAD is also available as mobile and web apps. AutoCAD is a highly complex piece of software with features covering the entire design process. In addition to the ability to create 2D drafting designs, AutoCAD can import 3D models and convert them to 2D. AutoCAD can also import and export vector,

### AutoCAD License Code & Keygen X64

Autodesk Exchange Apps enables users to add AutoCAD Crack extensions to a drawing. Each application is designed to do a specific task. Some of the apps include: Build Collaborate Design Drafting File Find Lead Layout Legacy Mechanical Measure Model Navigate Page Layout Plant Pipeline Plot Project Profile Revit Render Revision Show Standard Statistics Templates Translate User Interface View The free Autodesk Exchange Apps, are available in the Application store. Users can browse the apps or search for an app they want. Users can download an app to their PC directly, or they can purchase the app via the Autodesk Exchange App Store. A list of free and paid Autodesk Exchange Apps is available on Autodesk.com. Parts of AutoCAD Serial Key – Layers and Blocks AutoCAD Activation Code – Layers The Layers feature allows users to organize drawings into named containers. Layers are used for changing the color of objects, creating new objects and performing edits in certain drawings. The Layers feature also supports dynamic layers which enables a user to control what is displayed on the Layers interface for a particular drawing. The Layers feature includes the ability to organize objects into groups. A user can organize objects into separate groups based on their color, geometric shape, or other properties. Groups are created by grouping objects using the Group command, then using the Group Properties dialog to select which properties will be used to group the objects. A layer is a container of objects that are not necessarily located in a drawing. Layers are not dependent on the drawing in which they are located, and can be easily moved and arranged in any drawing that they are loaded in. A user can quickly

return to a drawing by selecting the layer which contains the objects of interest. This is useful when the user is performing an edit or exporting the drawing. AutoCAD – Blocks The Block feature allows users to create an area of a drawing. A block can be created in a particular layer, group, or as a free-floating layer. The Block feature includes support for the ability to create multiple blocks, or block type groups. A user can group objects together based on their block type, or use any of the block types to group objects together. The Block feature includes the ability to create a custom block which can be a1d647c40b

## AutoCAD Free [32|64bit]

Go to Autodesk Design Review Panel and open the website at Open the software and choose Autodesk Inventor – Registration / Autodesk Inventor – Activate: You can activate the product now. Once the product is activated you will be able to login to Autodesk Inventor at From the Desktop, go to File -> Account Setup There you will see a screen as shown in the image below. Click on the Create an account button. A new window will appear with a confirmation page as shown below: Click on Proceed to create a new account. You will see the following screen where you need to enter all the details that you can. Enter the Account name. Enter the First and Last name of the account holder. Enter the E-mail ID and the password of the account. Click on Submit button. You will see the following screen to enter the activation key: In the box named Activation Key (16 digit key) enter the key provided by Autodesk. Once entered, click on the Submit button. You will be asked to confirm the account details entered before proceeding. Click on Confirm button to proceed. Now click on the Edit Account button to edit the account details. Now select a user name and enter the desired password. Click on the Save button. You will be asked for the consent to provide your contact information. Click on the OK button. You will be taken back to the Account Setup page. Click on Close button to leave the Account Setup page. Click on the Close button. Your account will be activated successfully. Now go to Autodesk Inventor > Login. You will see the following login page. Enter the username and password as shown in the image below. Click on the Sign in button. You will see the following screen. Click on the login button. You will be asked to enter the password. You will be asked to enter the details in the Account Setup page. Click on the OK button. You will see the following screen. Click on the login button to login into Autodesk Inventor. Click on the Logout button to logout. How to install Autodesk Inventor 14 on Ubuntu 18.04 The Autodes

### What's New In AutoCAD?

\* Expanded marker size and opacity settings. \* Screen space text preview of properties. \* Imported annotations. \* Full screen text input. \* Improved XPATH tag support. \* Improved property area support in assist tool. \* Imported palette support. \* Some commands made easier to access. \* Some commands and functions have been made more uniform. \* Many new drawing related commands and functions added, including: - Organize a toolpath from a helper object. - Import toolpaths from paths. - Organize layer snap modes. - Add and edit layer styles. - Add and edit text styles. - Add and edit art brushes. - Add and edit color palettes. - Copy layers and paths. - Create and edit nodes. - Set node styles. - Place nodes and routes. - Assign layer styles to nodes and routes. - Draw standard and custom network layouts. - Nodes and routes can be assigned to layers. - Add a node's coordinates to its properties. - Define a node to be created with its own properties. - Display distance information. - Reverse a selection. - Reverse a design element, such as a new shape. - Paste a selection into the current drawing. - Delete a selection. - Move a selection to a new location. - Hide a selection. - Shift a selection up or down. - Spin a selection around. - Select the selection outline. - Save a selection as a path. - Save all selected paths to a path collection. - Save a path to a path collection. - Edit the properties of a selection. - Open a selection as a layer. - Create an elevation layer. - Project a selection into another drawing. - Assign a drawing to a tool. - Assign a drawing to a template. - Compile a drawing. - Automatically synchronize layers with a database. - Design to support global and relative coordinates. - Convert nested copies of the same drawing to independent copies. - Show various object properties in a pop-

# **System Requirements:**

Windows XP/Windows 2000/Windows Vista/Windows 7 (32-bit/64-bit) 2.4 GHz, 1 GB RAM Gears of War 2 - Xbox 360 This pack adds an awesome set of custom weapons and character upgrades for one of the most popular PC first-person shooters, Gears of War 2. The pack includes a wide array of weapons, such as an assault rifle, an SMG, an air shotgun and a sniper rifle, as well as a variety of customization options, such as weapon skins, upgrades and even custom kill